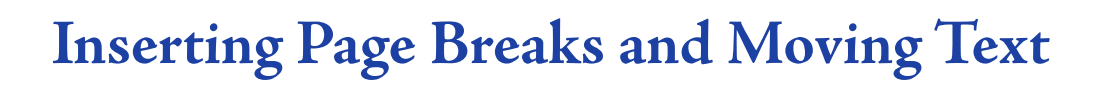

In this exercise you will adjust the song lyrics you entered in the last exercise by copying them to a second page, inserting page numbers and moving text in the copied version of the song.

## **Inserting Page Breaks**

1 Load the song lyrics from the previous exercise.

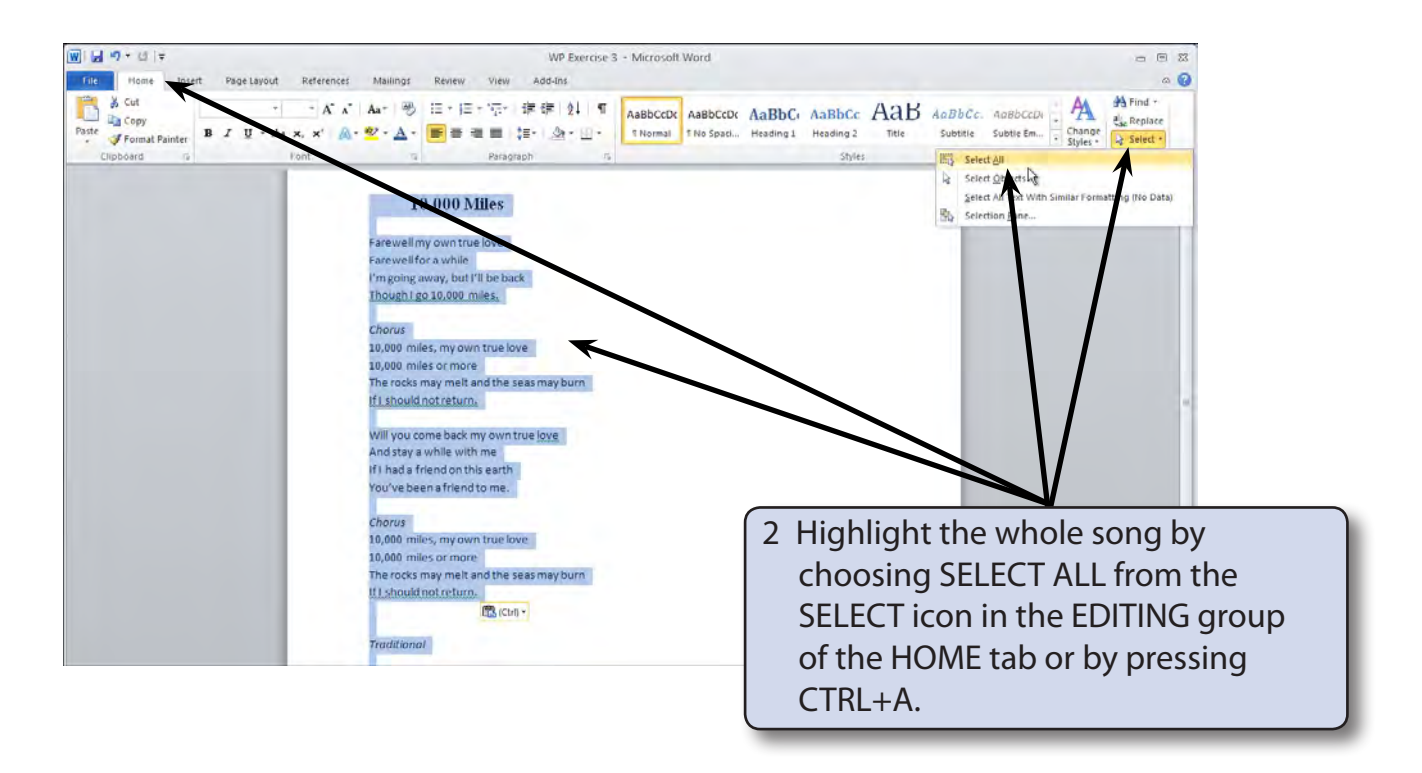

3 Copy the text by pressing CTRL+C or by clicking on the COPY icon in the CLIPBOARD group of the HOME tab of the RIBBON.

**Exercise**

**4**

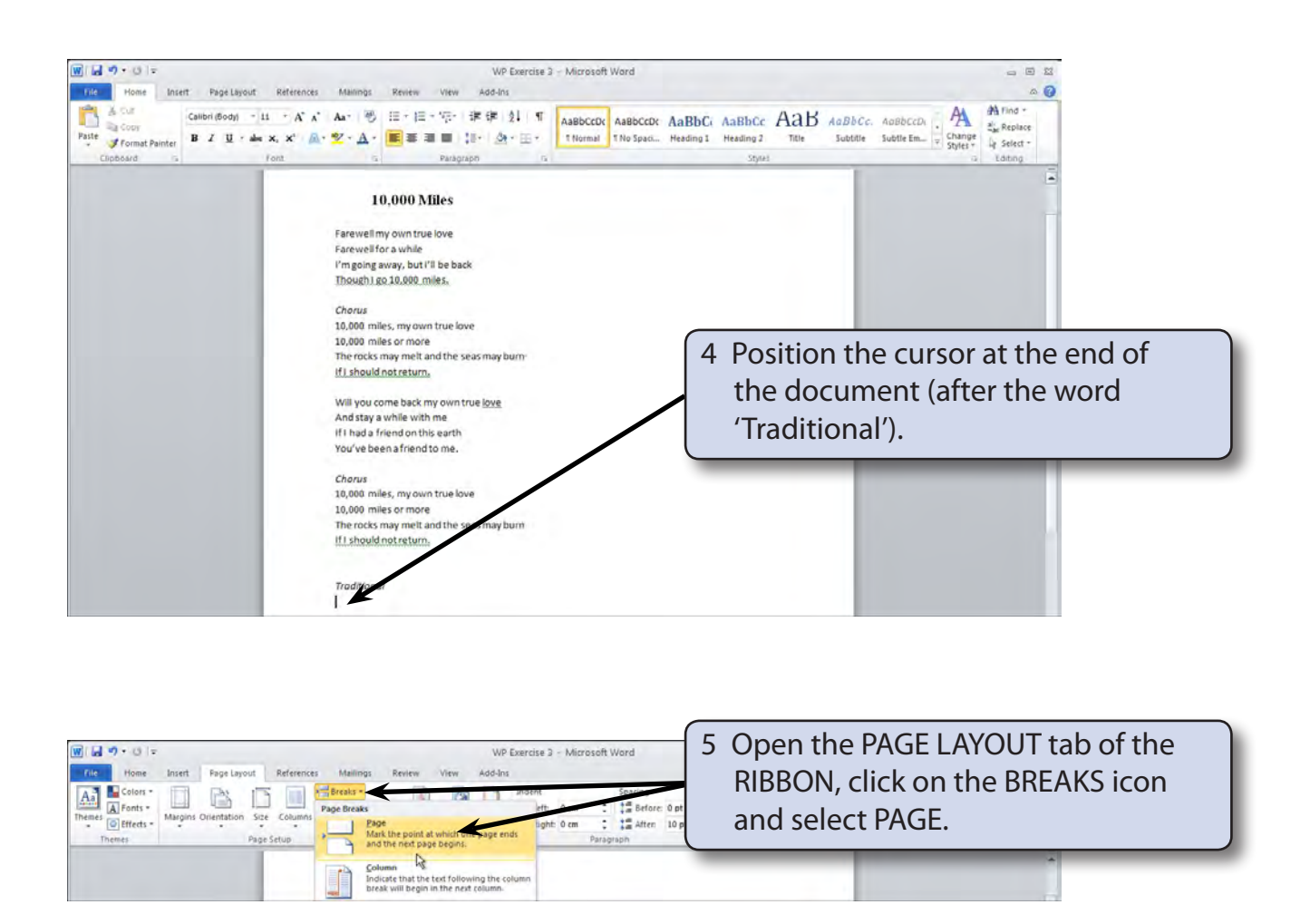

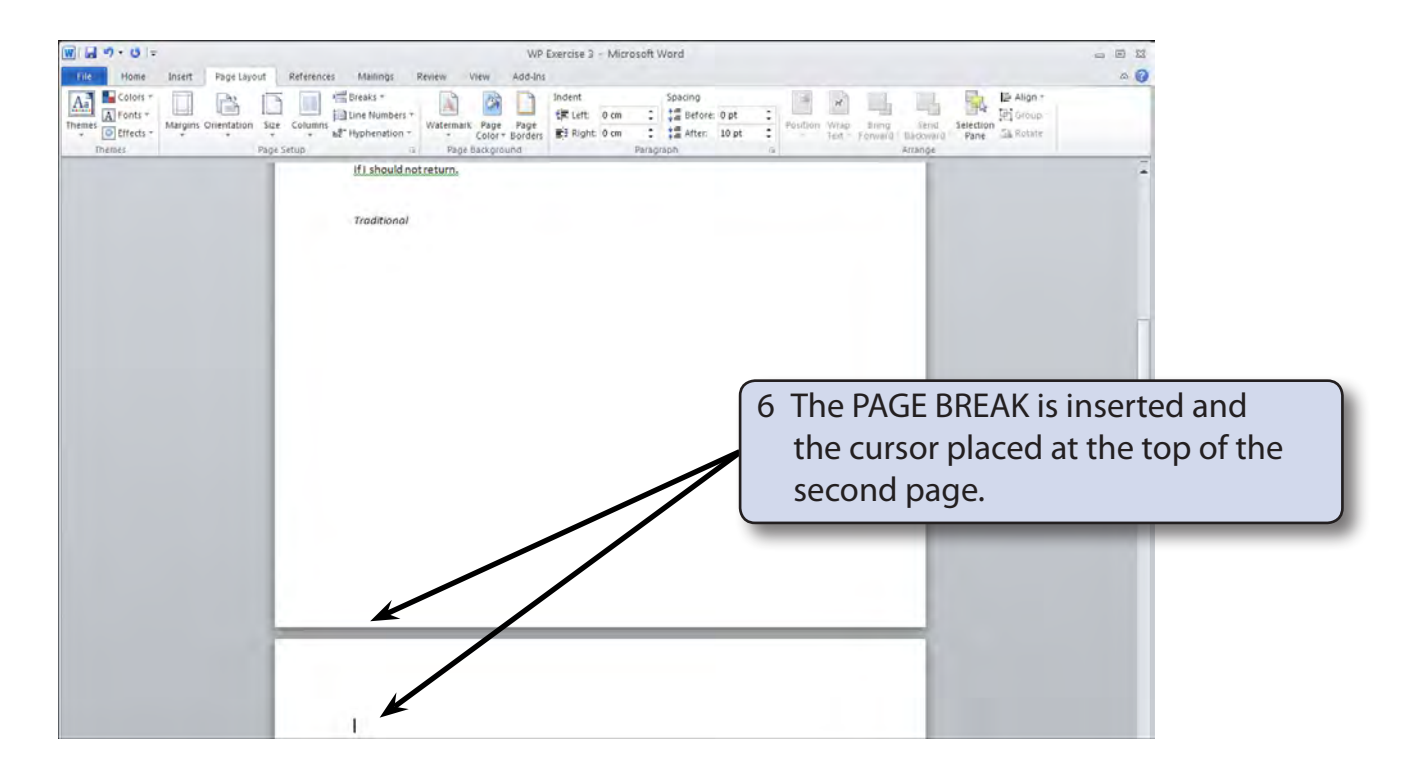

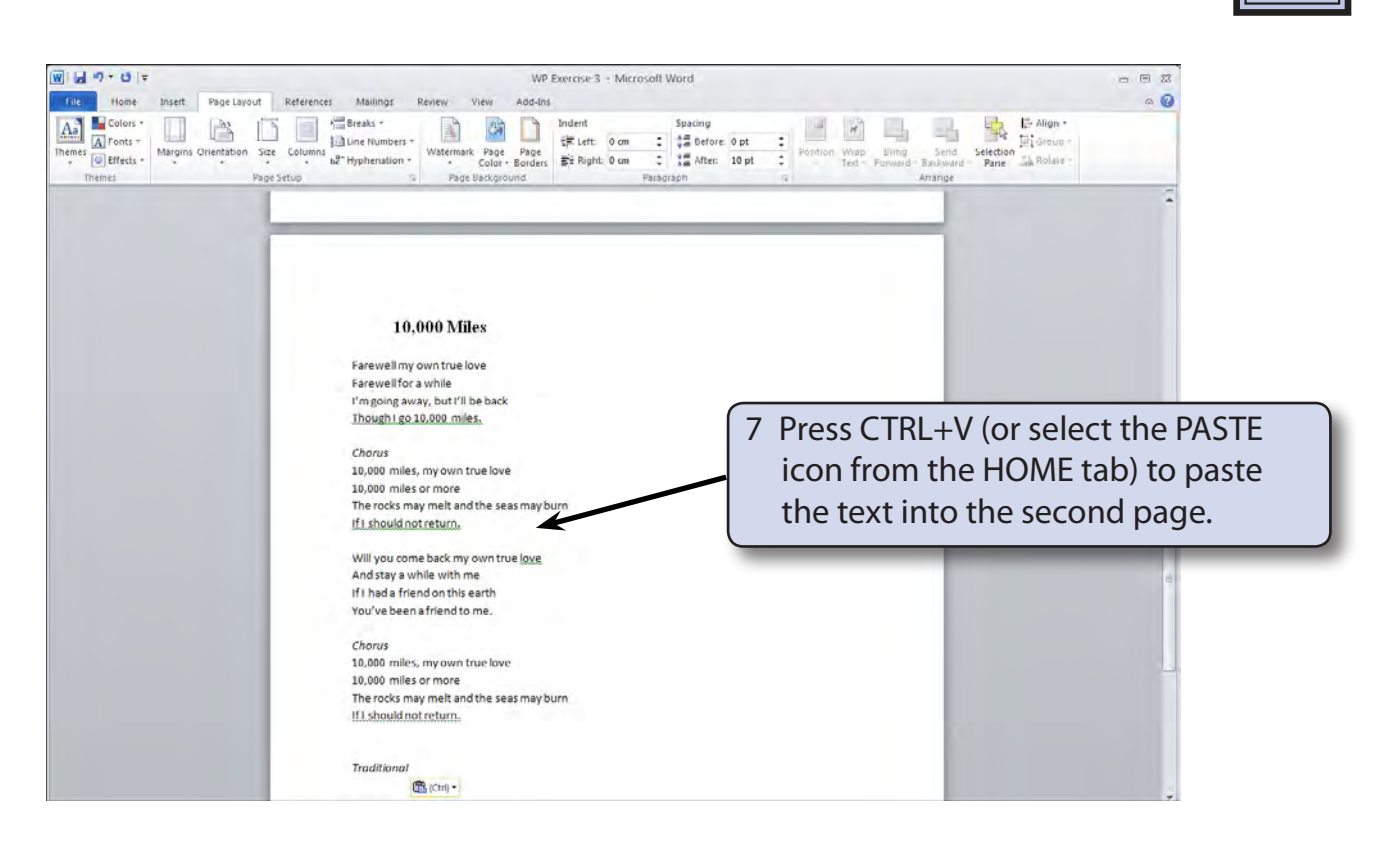

## **Inserting Page Numbers**

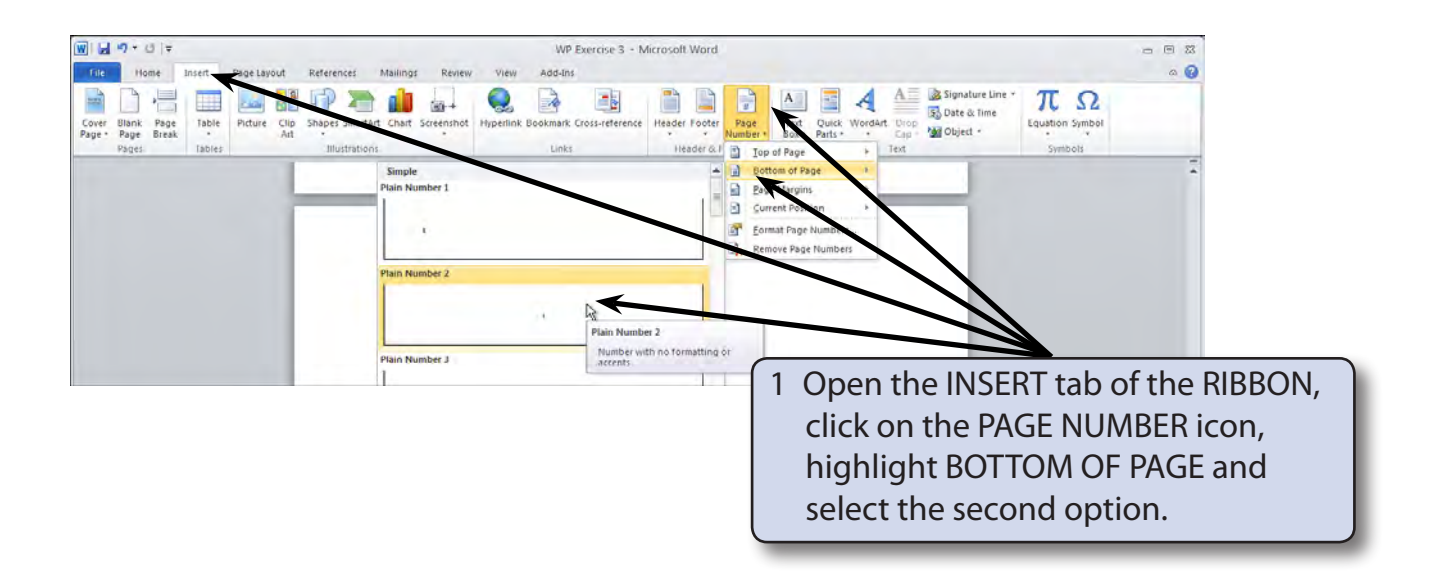

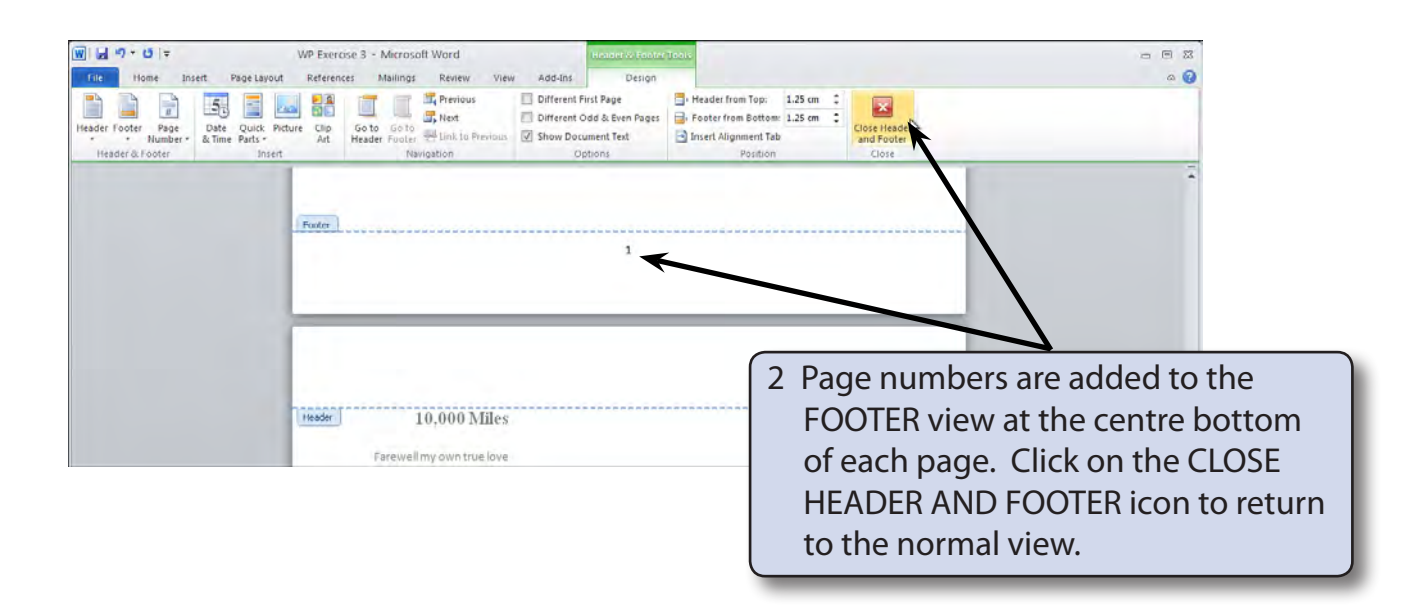

## **Moving Text**

Text can be moved within a document by cutting the text to the clipboard then pasting it to the required position. When you cut text it is removed from the screen. Let's swap the positions of the two verses in the copy of the song on page 2, that is, place the second verse first and the first verse second.

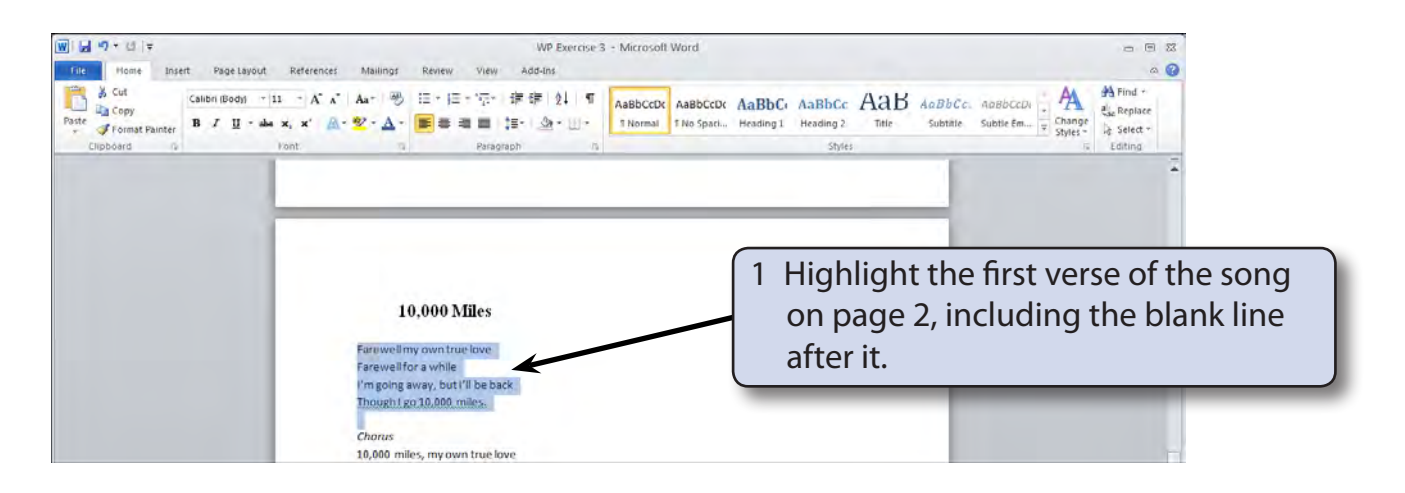

2 Click on the CUT icon  $\left|\frac{1}{2}\right|$  in the CLIPBOARD group of the HOME tab (or press CTRL+X) to remove the text from the screen. It will be placed in the computer's clipboard (computer's memory).